## **Käyttöohje**

# **Benefon Forte QSO-ohjelma**

**versio 110202 OH1KFL**

Tärkeimpiä ominaisuuksia:

- Rajoittamaton taajuusalue
	- Valmiit perusasetukset 70 cm:n, 2 m:n, 6 m:n ja 23 cm:n amatöörialueille
	- NMT-taajuuksien kuuntelu estetty
	- Lähetys ainoastaan radioamatööritaajuuksilla
- Toimii kaikilla prosessorilevyn versioilla (NMT450, NMT900)
- Kaikkien toimintojen käyttö valikoista tai numerokoodilla
- 200 muistipaikkaa
- Automaattinen tai vapaavalintainen toistinasemaerotus
- TX- ja RX-taajuus talletettavissa erikseen muistipaikkaan (muistipaikkakohtainen toistinasemaerotus)
- Toistinaseman avaus PTT:n kaksoispainalluksella
- Kolme lähetystehotasoa: 20 W, 2 W ja 200 mW
- Signaalinvoimakkuusnäyttö
- Vapaavalintaisten muistipaikkojen skannaus
- Kymmenen kanavaryhmää skannauksessa
- Vapaavalintaisen taajuusalueen skannaus
- Taajuusalueskannauksen aikana kuultujen taajuuksien automaattinen talletus muistipaikkoihin
- Skannauksen jatkumisehdot vapaasti säädettävissä
	- viive lähetteen loppumisesta skannauksen jatkumiseen
	- maksimiaika, joka kuunnellaan yhtä kanavaa
- Muistipaikan tai taajuuden poisto skannauksesta yhdellä näppäinpainalluksella skannauksen aikana
- Skannaukset jatkuvat virrankatkaisun ja -kytkennän jälkeen automaattisesti
- Haluttaessa käynnistyksen yhteydessä annettava PIN-koodi
- Datamode pakettiradio- ja nodekäyttöä varten
- Automaattinen virrankytkentä ohjaussignaalin noustessa 0 V:sta 12 V:iin
- Automaattinen virrankatkaisu heti tai viiveellä ohjaussignaalin laskiessa 12 V:sta 0 V:iin
- Virrankatkaisu viiveellä viimeisestä näppäilystä
- Kaksi releohjausta, joihin valittavissa
	- TX-tieto (antennireleen tai PIN-diodikytkimen ohjaus)
	- kohinasalpatieto (esim. autoradion mykistys, crossband-ripiitterin ohjaus)
	- muistipaikkakohtainen ohjaus (esim. TNC:n kytkentä pakettiradiokanavilla)
- Yksi logiikkatasoinen (0/5 V) muistipaikkakohtainen ohjaus
- Yhden tai useampien taajuuksien käyttöasteen mittaus (kohinasalvan suhteellinen aukioloaika)

#### **Yleistä**

QSO-ohjelma mahdollistaa Benefon Forte NMT-puhelimen käytön radioamatöörilaitteena. Tämä ohjelma perustuu OH1ZJ:n QSO-ohjelmaan, jota on kehitetty vuodesta 1989 alkaen. Ohjelmaa saa käyttää ja levittää vapaasti radioamatöörikäyttöön.

Ohjelma toimii kaikilla Forten (TDM-10, TEM-10) prosessorilevyn versioilla (PA000x, PA001x).

Ohjelman taajuusalue on rajoittamaton 3 GHz:iin asti seuraavin poikkeuksin: Puhelimen lähettimen toiminta on estetty radioamatöörialueiden ulkopuolella. Vastaanottimen toiminta on estetty NMT450-taajuuksilla. Ohjelmaan sisältyy perusasetusten alustukset 6 m:n, 2 m:n, 70 cm:n ja 23 cm:n amatöörialueille. Alustus 70 cm:n taajuusalueelle tapahtuu automaattisesti ensimmäisen virrankytkennän jälkeen.

#### **Valikot**

Ohjelman kaikkia toimintoja on mahdollista käyttää valikoista tai numerokoodin avulla. Valikon perustilaan siirrytään pitkällä F-näppäimen painalluksella. Toiminnot on ryhmitelty useisiin alavalikoihin. Valikkoa selataan ± näppäimillä, toiminto tai alavalikko valitaan F-näppäimellä ja ylöspäin edelliselle tasolle palataan CL-näppäimellä. Valikkotilassa näytön ylärivillä on toimintoa kuvaava teksti ja alarivin vasemmassa reunassa toiminnon numero. Mikäli toiminnon numeroa ei ole näkyvissä, kyseessä on alavalikko. Valikosta tai valikon kautta valitusta toiminnosta palataan edeltäneeseen jatkuvaan tilaan 10 s:n kuluttua viimeisestä näppäinpainalluksesta tai PTT:llä. Toimintoihin voidaan siirtyä myös suoraan mistä tahansa tilasta näppäilemällä toiminnon numero ja \*. Jäljempänä tässä käyttöohjeessa toimintoihin viitataan numerolla, jonka perässä on \*.

#### **Käyttöönotto**

Käynnistettäessä puhelin ensimmäistä kertaa QSO-ohjelman vaihdon jälkeen, ohjelma tyhjentää prosessorin eeprommuistin vanhoista tiedoista kokonaan. Tämän jälkeen laitteen käyttö NMT-puhelimena ei ole enää mahdollista.

Puhelimen RAM-muisti tyhjenee aina uuden softan vaihdon yhteydessä sekä muistinvarmistuspariston tyhjennyttyä. Muistin tyhjennyttyä puhelin suorittaa automaattisen perusasetusten alustuksen viimeksi käytetylle bandille. Ensimmäisen käynnistyksen yhteydessä alustus tapahtuu 70 cm:n bandille.

Käynnistyksen jälkeen on syytä valita kohinasalvan tyypiksi ERP, jos radioon on tehty kyseinen modifikaatio. Näppäile 111\* ja valitse oikea tyyppi +-näppäimellä. Sopiva salvan taso ERPDET-kytkennällä on n. 200. Se asetetaan näppäilemällä 4\*200#. Oletuksena käytössä on pienin lähetysteho, 200 mW. Muut asetukset ovat peruskäyttöä varten kohdallaan.

#### **Perustila**

Perustila jakaantuu muistipaikka- ja VFO-tiloihin. Perustilassa radio kuuntelee tai lähettää yhdellä, muistipaikkaan tai VFO:on talletetulla taajuudella (taajuusparilla). Lähetys on mahdollista ainoastaan perustilassa. Perustilassa tapahtuu taajuuksien talletus muistipaikkoihin sekä muistipaikkojen valinta skannauksen kanavaryhmiin.

Jokaiseen muistipaikkaan kuuluu RX- ja TX-taajuus, jotka voidaan tallettaa toisistaan riippumatta. Normaalisti TXtaajuus muuttuu automaattisesti RX-taajuuden mukana (ripiitterikanavilla input-taajuus, muuten simplex). Muistipaikka valitaan näppäilemällä nn#, missä nn on muistipaikan numero (0 ... 199) tai ±-näppäimillä selaamalla (Func päällä).

VFO on muistipaikka, jonka taajuutta voidaan selata ±-näppäimillä (Func päällä). VFO:n taajuus voidaan valita suoraan näppäilemällä nn#, missä nn on taajuus kilohertseinä. Pelkkä # vaihtaa VFO- ja muistipaikkatilan välillä.

Taajuden tallettaminen VFO:sta muistipaikkaan tapahtuu painamalla # pitkään (vähintään 1 sekunnin ajan). Talletus muistipaikkaan tapahtuu aina VFO:n kautta.

Esim. 5# valitsee muistipaikan 5 ja 434700# asettaa taajuuden 434,700 MHz VFO:on. 434600 pitkä # tallettaa taajuuden 434,600 MHz ensin VFO:on ja sitten aktiiviseen muistipaikkaan. VFO-tilassa 10 pitkä # tallettaa VFO:n taajuuden muistipaikkaan 10. Pelkkä pitkä # tallettaa VFO:n taajuden aktiiviseen muistipaikkaan.

Toistinaseman avaussignaali (1768 Hz, lähemmäksi ei pääse), lähetetään PTT:n tuplapainalluksella. Avauspiipan lähetys on estetty kohinasalvan ollessa auki.

Jatkuvia tiloja ovat perustila, muistipaikkaskannaus sekä taajuusalueskannaus. Kaikista muista tiloista palataan edelliseen jatkuvaan tilaan automaattisesti 10 s:n kuluttua viimeisestä näppäinpainalluksesta.

### Näppäinten toiminta muistipaikka- ja VFO-tiloissa:

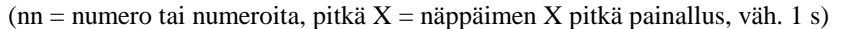

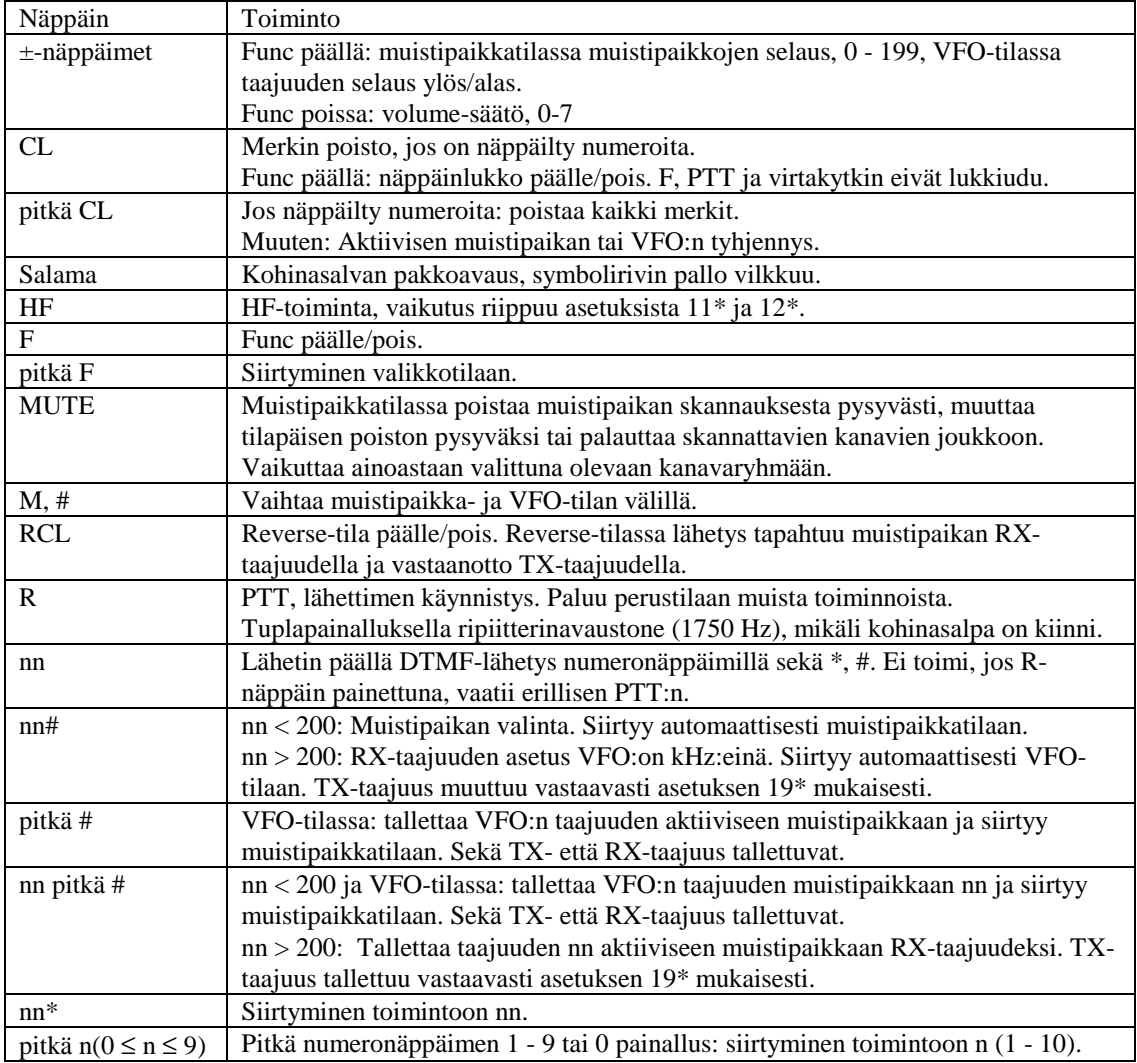

Näyttö perustilassa

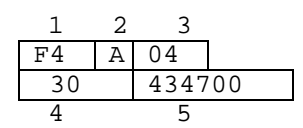

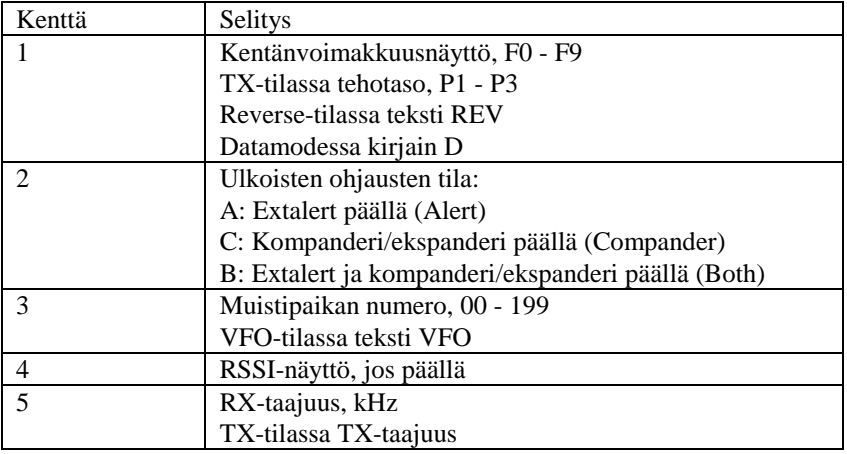

Näytön symbolit:

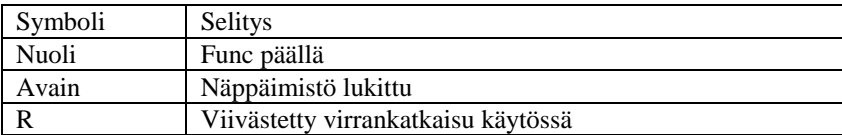

Ledisymbolit näytön alla:

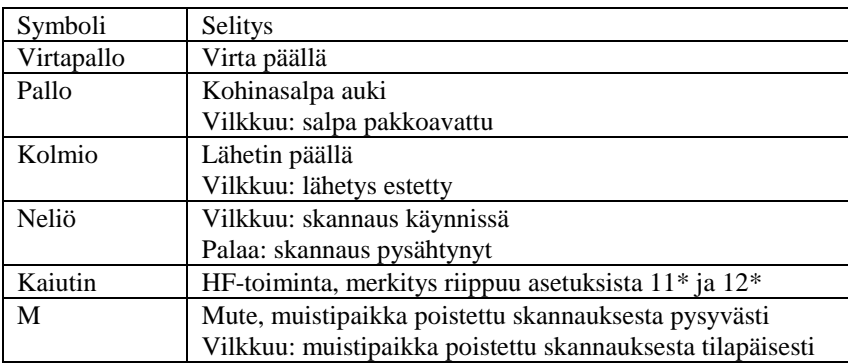

#### **Skannaukset**

Muistipaikkaskannaus (6\*) kuuntelee muistipaikkoihin 0 - 199 talletettuja taajuuksia, joiden mute-lippu (M-ledi) ei ole päällä aktiivisessa kanavaryhmässä. Taajuusalueskannaus (7\*) skannaa toimintojen 21\* ja 22\* avulla määriteltyä aluetta kanavavälin suuruisin askelin, lukuunottamatta muistipaikkoihin talletettuja taajuuksia, joiden mute-lippu on päällä aktiivisessa kanavaryhmässä. Skannaukset jatkuvat virrankatkaisun jälkeen automaattisesti (PIN-koodin antamisen jälkeen, mikäli käytössä).

Skannauksen ollessa käynnissä puhelimen näytössä näkyvät normaalisti skannauksen tyypin ilmaiseva teksti sekä skannausta ilmaiseva vilkkuva neliöledi. Skannaus pysähtyy kun joltakin kanavalta kuullaan signaali, joka aukaisee kohinasalvan.

Skannauksen ollessa pysähtyneenä näytössä näkyvät taajuus, kentänvoimakkuus, RSSI-näyttö jos päällä, muistiskannauksessa muistipaikan numero sekä kiinteä neliöledi. Skannaus jatkuu asetusten 23\* ja 24\* määräämällä tavalla, mikäli salpaa ei ole pakkoavattu salama-näppäimellä.

Skannauksen jatkuessa eteenpäin neliösymboli alkaa vilkkua ja taajuus sekä muistipaikan numero jäävät näyttöön asetuksen 26\* määräämäksi ajaksi.

Softassa on 10 kanavaryhmää (0 ... 9), joiden käyttö mahdollistaa eri kanavajoukkojen skannaamisen eri tilanteissa. Kanavaryhmä valitaan toiminnon 27\* avulla tai skannauksen aikana näppäilemällä n#, missä n on ryhmän numero, tai painamalla numeronäppäintä pitkään (1 s). Aktiivisen ryhmän numero näkyy skannauksen aikana näytön ylärivillä, mikäli se on muu kuin 0. Kuhunkin kanavaryhmään voidaan valita mielivaltainen määrä kuunneltavia kanavia väliltä 0 - 199. Aluksi kaikki kanavat ovat mukana kuuntelussa kaikissa kanavaryhmissä. MUTE-näppäimen avulla muistipaikkatilassa tehtävät valinnat ja skannauksen aikana tehtävät poistot vaikuttavat ainoastaan siihen kanavaryhmään, joka on kulloinkin valittuna.

Muistipaikkaskannauksen aikana sen muistipaikan, johon skannaus on pysähtynyt, voi poistaa tilapäisesti skannauksesta MUTE-näppäimellä. Poisto on voimassa siihen asti, kun skannaus käynnistetään uudestaan (6\*, 7\*), kanavaryhmää vaihdetaan tai puhelimen virta katkaistaan. Pysyviä poistoja voi tehdä ainoastaan muistipaikkatilassa, ei skannauksen aikana.

Viimeisen skannauksen aikana tehtyjä poistoja voi selata muistipaikkatilassa. Poistettujen kanavien kohdalla M-ledi vilkkuu. Kanavan voi tällöin poistaa skannauksesta pysyvästi MUTE-näppäimellä. Tilapäiset poistot nollautuvat, kun skannaus seuraavan kerran käynnistetään uudelleen.

Kanavalle pysähtynyt skannaus jatkuu välittömästi eteenpäin painettaessa OK-näppäintä. Tällöin kanavaa ei poisteta skannauksesta, eli skannaus voi pysähtyä uudelleen kun samalle kanavalle tullaan seuraavan kerran.

Taajuusalueskannauksessa taajuuden voi poistaa skannauksesta MUTE-näppäimellä tilapäisesti samoin kuin muistiskannauksessa. Mikäli poistettu taajuus ei ole ennestään missään muistipaikassa, se tallettuu ensimmäiseen vapaaseen paikkaan välille 100 - 199 ja muistipaikan mute-lippu asettuu päälle aktiivisessa kanavaryhmässä. Mikäli ko. välillä ei ole vapaita muistipaikkoja, poisto ei onnistu.

Taajuusalueskannauksen aikana kuullut taajuudet, joita ei ole missään muistipaikassa, talletetaan vapaisiin muistipaikkoihin välille 100 - 199 kun kohinasalpa on ollut auki asetuksen 25\* määräämän ajan. Mute-lippua ei tässä tapauksessa aseteta. Mikäli ko. välillä ei ole vapaita muistipaikkoja, talletus ei onnistu.

Muistipaikat 100 - 199 voidaan tyhjentää kerralla toiminnon 29\* avulla. Tyhjennys tapahtyy #-näppäimen painamisen jälkeen.

Skannausnopeus riippuu käytetystä taajuussyntesoijan asettumisviiveestä (133\*). Sen jälkeen kun syntesoijalle on ohjelmoitu uusi taajuus, odotetaan asettumisajan verran ennen kohinasalvan tilan tarkastamista. Oletuksena olevaa 50 ms:n asettumisaikaa voi ainakin 70 cm:n käytössä lyhentää. Skannausnopeus on muistipaikkaskannauksessa 10 - 30 kanavaa/s ja taajuusalueskannauksessa 8 - 15 kanavaa/s asettumisajasta riippuen.

Skannaus päättyy painettaessa PTT:tä. Mikäli muistipaikkaskannaus oli pysähtyneenä kanavalle, tämä kanava jää aktiiviseksi. Muutoin palataan ennen skannauksen käynnistämistä käytössä olleelle kanavalle. HUOM! PTT:n painaminen skannauksen aikana ei käynnistä lähetintä, vaan ainoastaan lopettaa skannauksen. Mikäli haluat lähettää kanavalla, jolle skannaus on pysähtynyt, PTT:tä on painettava kaksi kertaa.

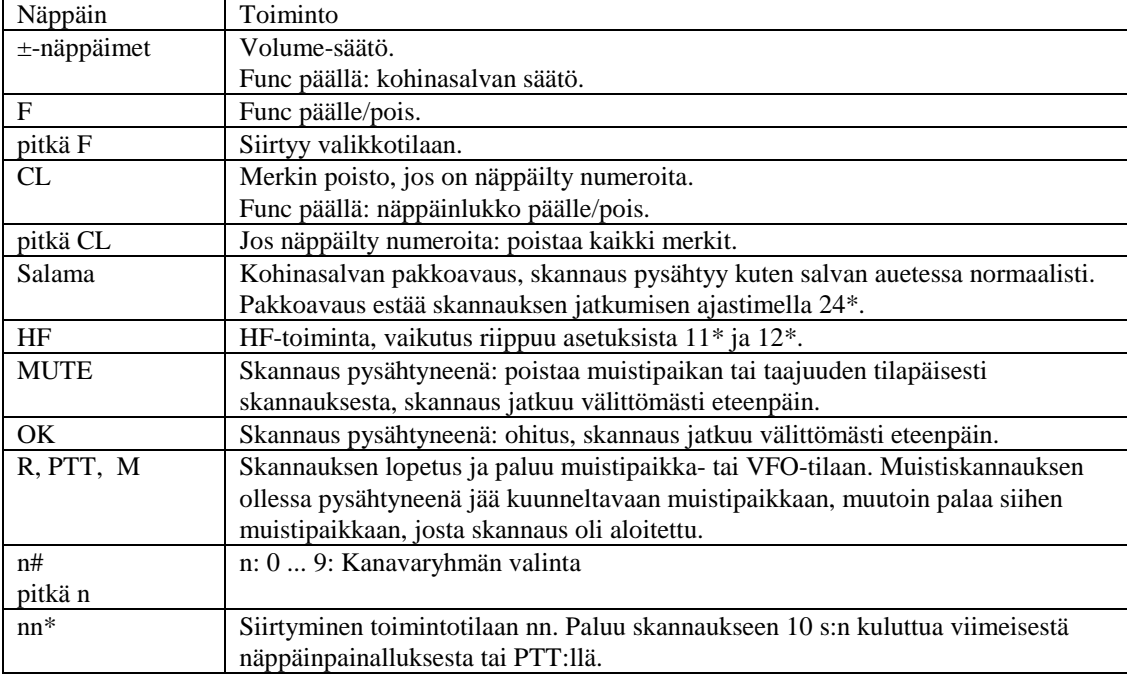

Näppäinten toiminta skannaustiloissa:

#### **Muut toiminnot**

Näppäinten toiminta muissa toimintotiloissa:

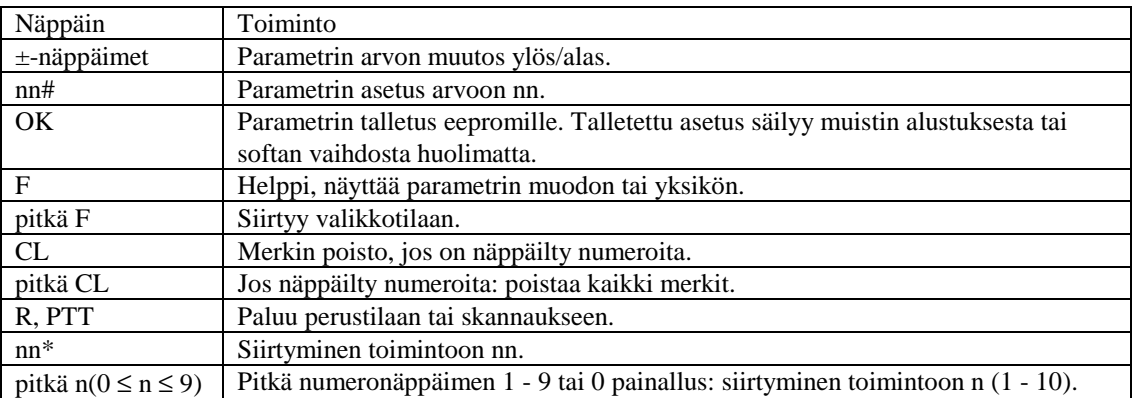

#### **Kohinasalpa**

Kohinasalpatiedon lähteenä käytetään oletusarvoisesti vastaanottimelta saatavaa RSSI-signaalia (Received Signal Strength Indicator). Tämä toimii kuitenkin melko huonosti. Paremman, kohinaa mittaavan ylipäästötyyppisen kohinasalvan voi kytkeä prosessorin ERPDET- tai MICDET-tuloihin. Näiden toiminta on RSSI:n nähden käänteinen; salpa aukeaa kun jännite A/D-muuntimella laskee riittävän alas. Salpatiedon lähde valitaan toiminnolla 111\*.

Salpa aukeaa kun signaalin taso nousee 4\*:llä asetetun tason yläpuolelle ja sulkeutuu kun signaalitaso laskee 14\*:llä asetetun hystereesin verran aukeamistason alapuolelle.

Heikon signaalin vastaanottoa voi parantaa kaksitasoisen kohinasalvan avulla. Asetuksella 15\* määritellään voimakkaan signaalin taso, jonka tulee olla kohinasalvan sulkeutumistason yläpuolella. Signaalinvoimakkuuden laskiessa tasolta, joka on voimakkaan signaalin tason ja salvan sulkeutumistason välissä, salvan sulkeutumistason alapuolelle, salvan sulkeutumista viivästetään asetuksen 16\* määräämä aika. Signaalinvoimakkuuden laskiessa voimakkaasta signaalista sulkeutumistason alapuolelle salpa sulkeutuu välittömästi.

#### **Eeprom-muisti**

Lähes kaikki ohjelman käyttämistä asetuksista on mahdollista tallettaa prosessorin eeprom-muistiin. Talletus tapahtuu asianomaiseen asetukseen vaikuttavassa toimintotilassa OK-näppäimellä. Talletuksen merkkinä näytössä näkyy teksti "SAVED". Muistipaikan 0 taajuus on mahdollista tallettaa eepromille toimintotiloissa 2\* tai 3\*. Eepromille talletetut asetukset säilyvät muuttujien alustuksesta, RAM-muistin tyhjenemisestä tai uuden softaversion vaihdosta huolimatta.

#### **Pakettiradiokäyttö**

Pakettiradio- ja nodekäytössä on käytettävä datamodea toiminnan nopeuttamiseksi. Datamode voidaan kytkeä päälle muistipaikkakohtaisesti toiminnon 44\* avulla tai pakko-ohjata päälle muistipaikasta riippumatta toiminnolla 41\*. Datamoden tunnuksena kenttänäytön tilalla näytön vasemmassa yläkulmassa on kirjain D. Datamodessa PTT toimii ilman viivettä ja ripiitterinavaus PTT:n kaksoispainalluksella ei ole käytössä.

Pakettiradiokäytössä kannattaa nopeuttaa lähettimen käynnistymistä lyhentämällä taajuussynteesin asettumisaikaa (133\*), joka on oletuksena 50 ms. Tämä on aika, joka odotetaan lähettimen taajuussyntetisaattorin ohjelmoinnin jälkeen ennen pääteasteen kytkemistä päälle. 70 cm:llä voi turvallisesti käyttää arvoa 20 ms.

Automaattiaseman oletusarvoista poikkeavat asetukset kannattaa tallettaa eepromille. Näin kaikki asetukset pysyvät kohdallaan esim. softan päivityksen yhteydessä. Taajuus kannattaa asettaa muistipaikkaan 0, joka voidaan myös tallettaa eepromille. Muistipaikan 0 taajuus tulee käyttöön automaattisesti muistin alustuksen jälkeen.

#### **Lisälaiteohjaukset**

Radion virtaliittimessä on kaksi open collector-tyyppistä releohjausta, MUTE ja EXTAL. Näistä MUTE ohjaa normaalisti antennikytkintä. Lisäksi prosessorilevyltä löytyvää kompanderi/ekspanderin kytkentäsignaalia voi käyttää logiikkatasoisena (0/5 V) ohjauksena. Suomeen myydyissä Forteissa ei yleensä ole kompanderia eikä ekspanderia ladottuna paikoilleen, joten ko. signaali ei normaalisti vaikuta mihinkään. HUOM! käänteinen logiikka, I172/pin 10 on 0 V kompanderin ollessa päällä ja 5 V kompanderin ollessa pois päältä.

Toiminnon 48\* ANTSW ollessa aktiivinen, MUTE-ohjaus toimii antennikytkimen ohjauksena. Kytkemällä tämä toiminto pois päältä, MUTE:a voidaan käyttää muuhun tarkoitukseen.

Toiminnon 49\* CRMUTE avulla voidaan EXTAL- tai MUTE-ohjaukseen valita kohinasalpatieto, ts. kyseinen ohjaus on aktiivinen kohinasalvan ollessa auki. Tätä voidaan käyttää alkuperäiseen tarkoitukseensa autoradion mykistykseen tai esim. crossband-ripiitterin ohjaukseen.

Toimintojen 42\*, 43\* ja 47\* avulla voidaan kompanderi, EXTAL ja MUTE kytkeä jatkuvasti päälle. Näillä toiminnoilla ei ole vaikutusta, mikäli kyseiseen ohjaukseen on valittu antennikytkimen ohjaus tai kohinasalpatieto.

Toiminnoilla 45\* ja 46\* voidaan kompanderi ja EXTAL kytkeä päälle ainoastaan halutuissa muistipaikoissa. Toiminto vaihtaa ohjauksen tilan aktiivisessa muistipaikassa. Käytössä ainoastaan, jos ohjaukseen ei ole kytketty mitään muuta edellä mainittua toimintoa.

#### **Molempien VCO:iden yhteiskäyttö**

RF-osan modifiointia eri taajuusalueille helpottaa mahdollisuus sekoittaa TX- ja RX-VCO:n taajuudet yhteen ja käyttää summa- tai erotustaajuutta vastaanottimen injektiona ja lähetteenä. Myös kolmannen välitaajuuden lisääminen on mahdollista.

Tässä toimintatilassa TX-VCO:n taajuus on kiinteä ja RX-VCO:n taajuus riippuu vastaanotto/lähetystaajuudesta. Kolmoissekoitusvastaanottimessa RX-VCO kytketään siis ensimmäiseen sekoittimeen ja TX-VCO toiseen.

Summa- tai erotustaajuuden käyttö valitaan toiminnon 151\* avulla. TX-VCO:n taajuus lähetystilassa asetetaan toiminnon 152\* TX2FRQ avulla ja vastaanottotilassa toiminnon 153\* RX2FRQ avulla. RX-VCO:n taajuus riippuu käyttötaajuudesta seuraavasti:

Summa (F2 SUM): Vastaanotto: rx-injektio = RX-VCO + RX2FRQ Lähetys:  $tx\text{-}taajuus = RX\text{-}VCO + TX2FRQ$ Erotus (F2 DIF): Vastaanotto: rx-injektio = RX-VCO - RX2FRQ Lähetys: tx-taajuus = RX-VCO - TX2FRQ

Erotustilassa RX-VCO:n taajuuden on siis oltava suurempi kuin TX-VCO:n taajuus.

TX-VCO pitää kytkeä jatkuvasti päälle VCO-levyltä, prosessorilevyltä tuleva TXVCO-ohjaus on päällä ainoastaan lähetystilassa.

#### **Virheilmoitukset**

#### Puhelimen käynnistyksen yhteydessä tulevat ilmoitukset

#### INIT

Kanavamuistit ja muut asetukset on alustettu oletusarvoihin. Tämä ilmoitus tulee käynnistettäessä puhelin ensimmäistä kertaa uuden softan vaihdon jälkeen tai muistinvarmistuspariston ollessa tyhjä.

#### EE CLR

Prosessorin eeprom-muisti on tyhjennetty ensimmäisen käynnistyksen yhteydessä.

#### Muut virheilmoitukset

ERROR Olet yrittänyt antaa käskyn, jota ei ole olemassa.

#### KEYLCK

Näppäinlukko on päällä. Avaus F CL.

#### UNLOCK

PLL-piirille ei voi ohjelmoida käytössä olevaa taajuutta. Tarkista taajuus ja kanavaväli. VCO:iden taajuuden on oltava PLL:n vaihevertailutaajuuden 131\* monikerta. Taajuusalueen 463,000 - 467,475 MHz kuuntelu on estetty.

#### **Kaikki toiminnot**

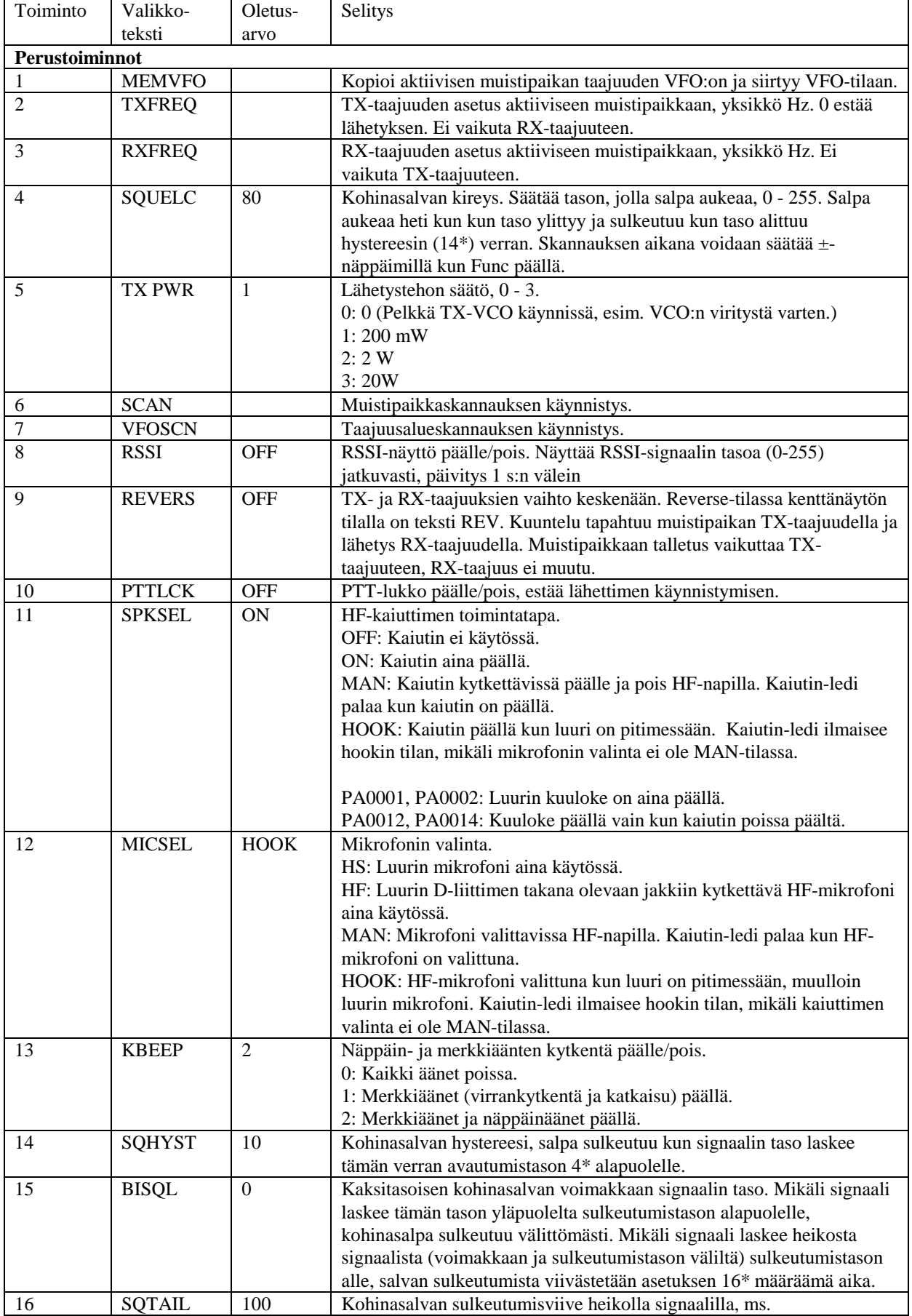

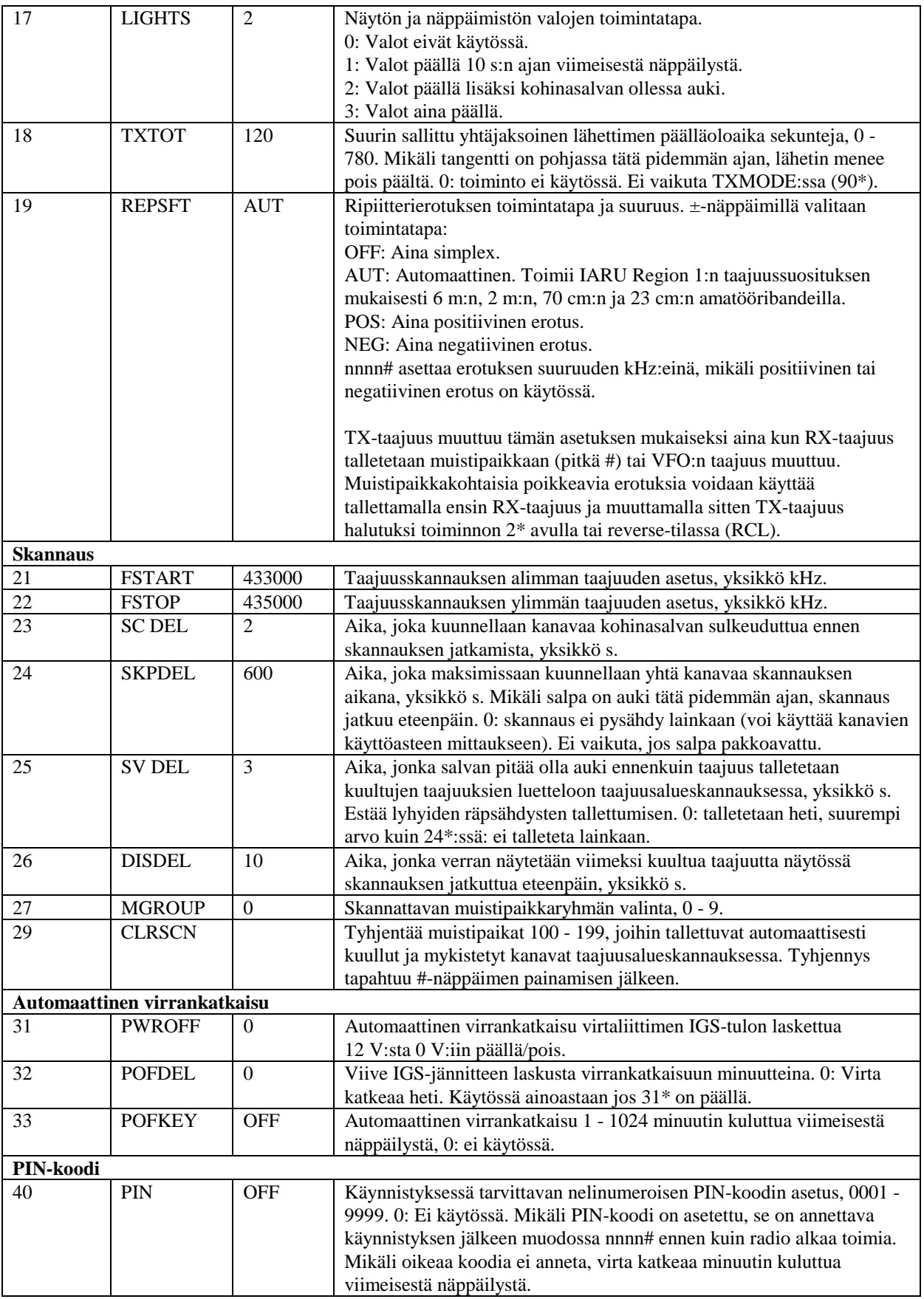

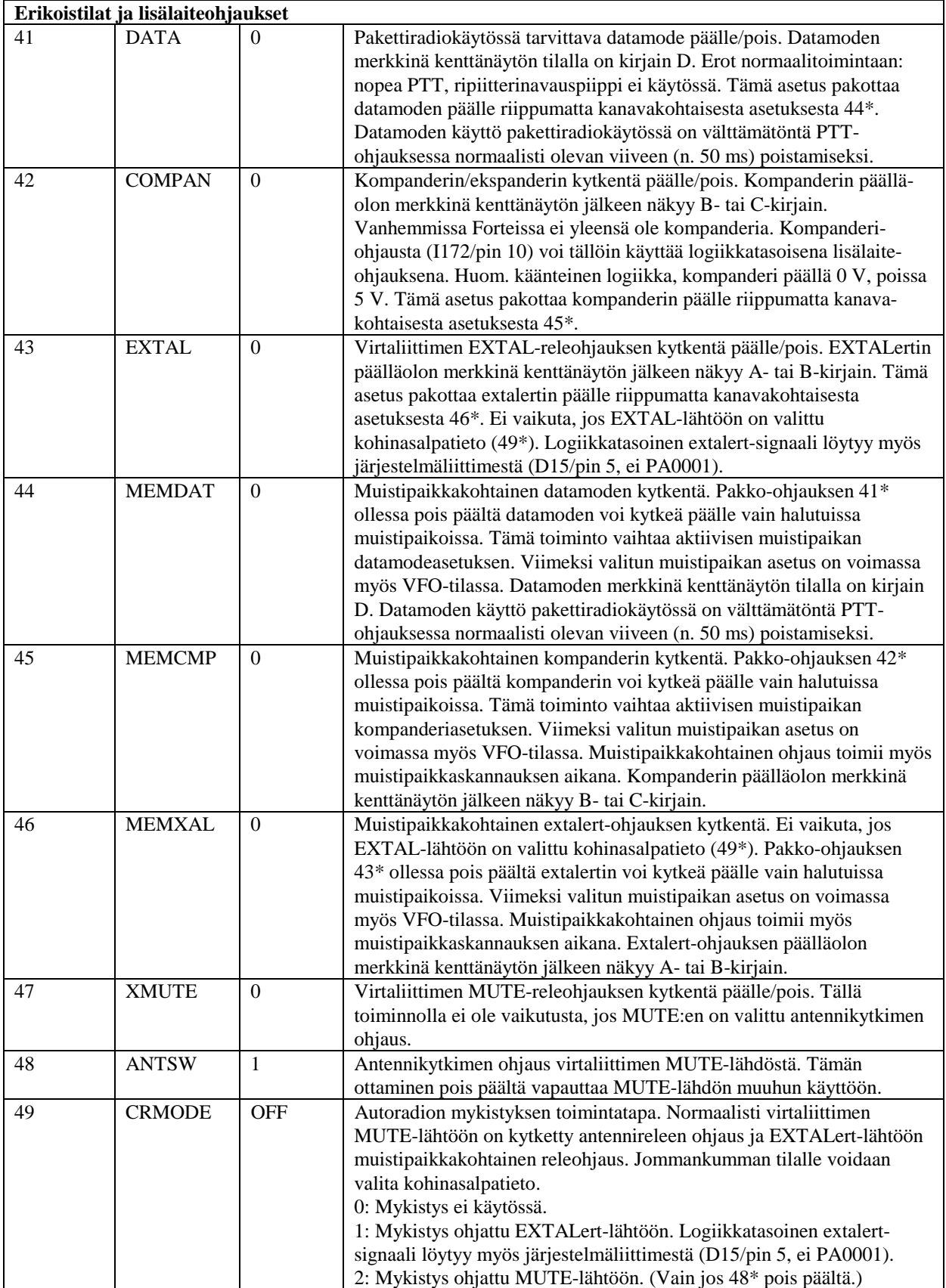

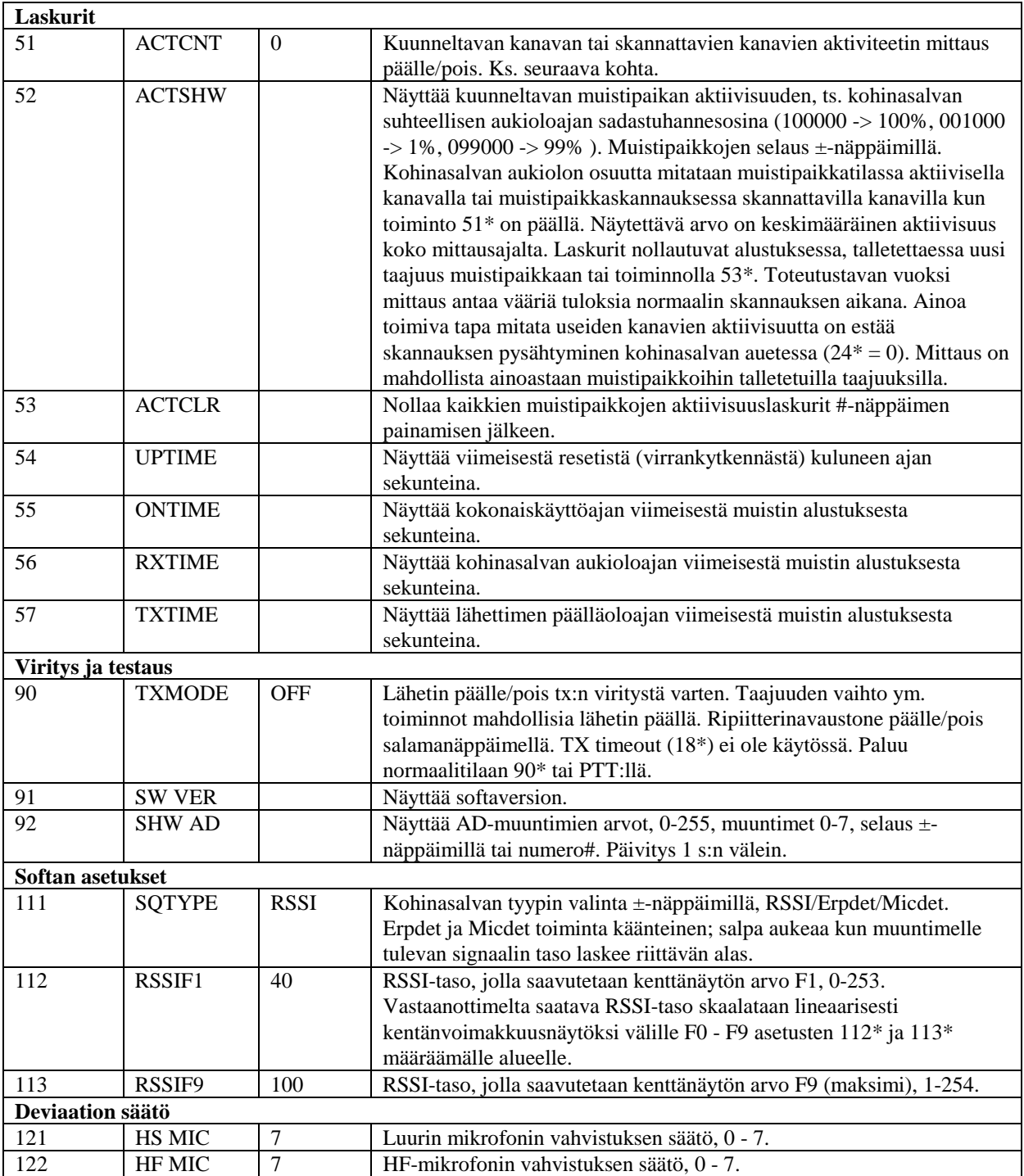

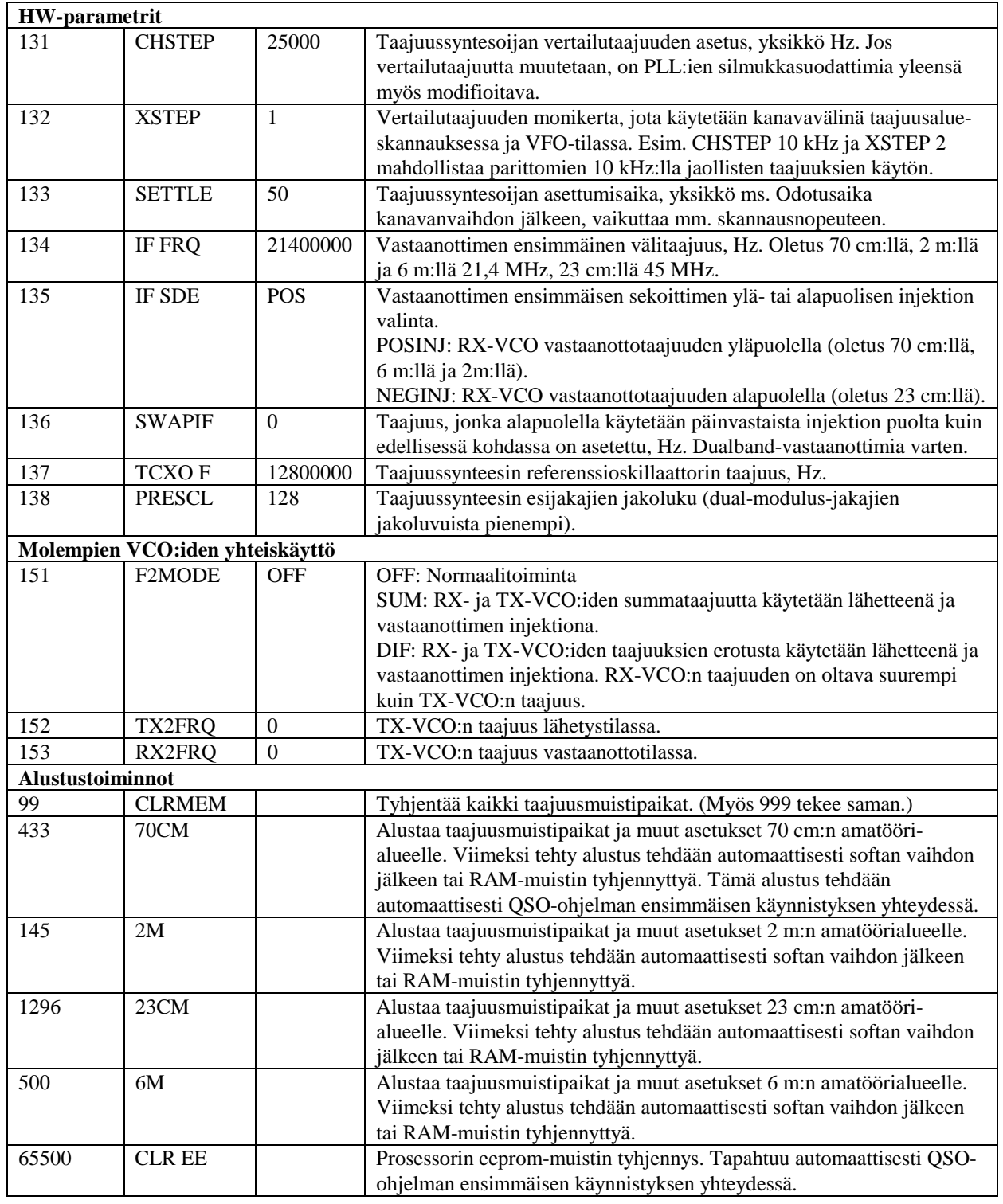